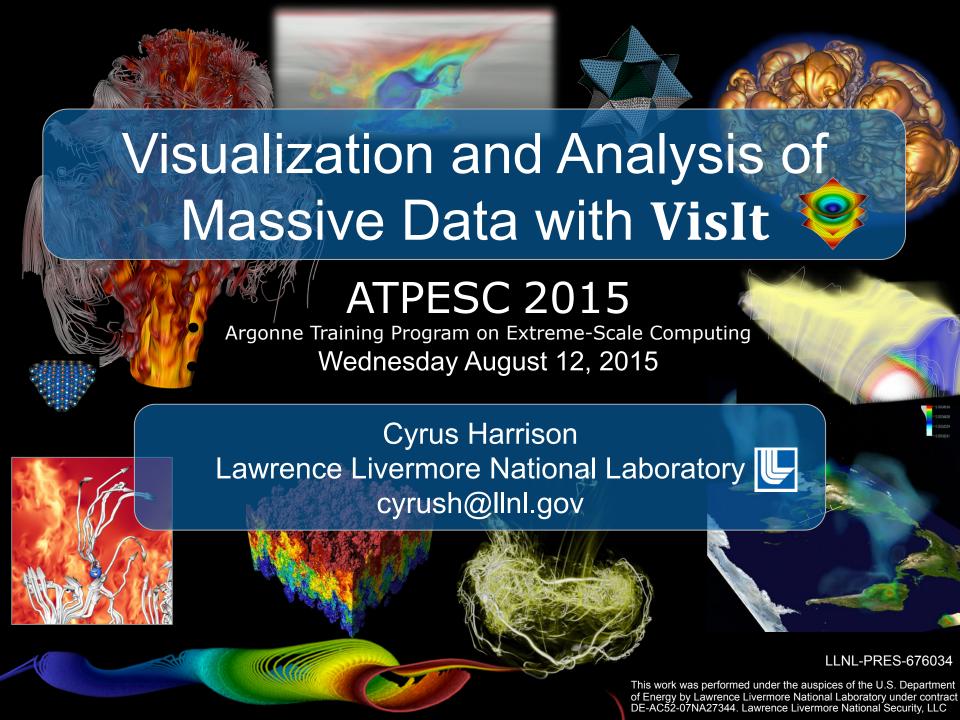

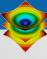

### **Tutorial Outline**

VisIt Project Intro [10 min]

Guided tour of VisIt [20 min]

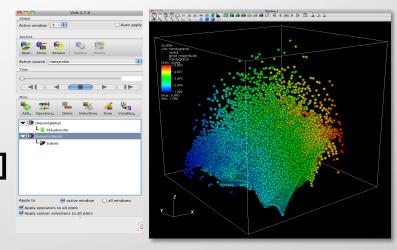

Hands on with an Aneurysm Simulation [30 min]

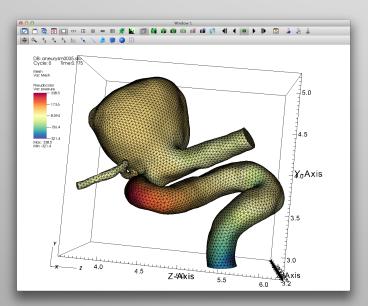

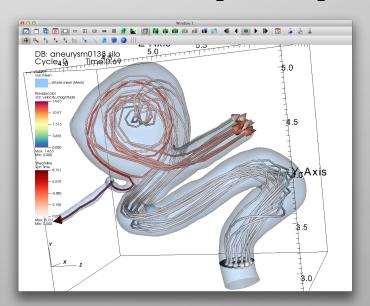

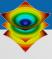

### **Tutorial Resources**

Tutorial Prep:

http://visitusers.org/index.php?title=Tutorial\_Preparation

Example Datasets:

http://visitusers.org/index.php?title=Tutorial\_Data

Blood Flow Hands-on:

http://visitusers.org/index.php?title=Blood\_Flow\_Aneurysm\_Tutorial

More Tutorial Materials (From past Tutorials):

http://visitusers.org/index.php?title=VisIt\_Tutorial

Cyrus' Email: cyrush@llnl.gov

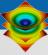

### **Tutorial Data Acknowledgements**

#### **Aneurysm Simulation Data**

Simulated using the LifeV (<a href="http://www.lifev.org/">http://www.lifev.org/</a>) finite element solver.

Available thanks to:

Gilles Fourestey and Jean Favre Swiss National Supercomputing Centre

http://www.cscs.ch/

LLNL-PRES-676034

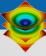

## **VisIt Project Introduction**

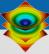

# VisIt is an open source, turnkey application for data analysis and visualization of mesh-based data.

- Production end-user tool supporting scientific and engineering applications.
- Provides an infrastructure for parallel post-processing that scales from desktops to massive HPC clusters.
- Source released under a BSD style license.

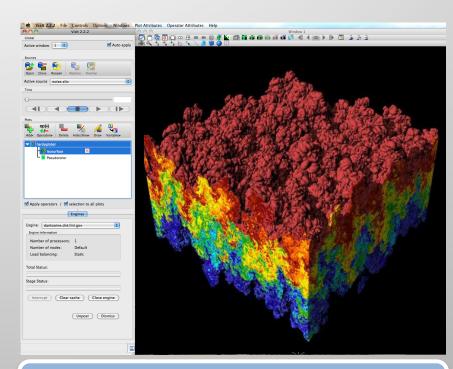

Density Isovolume of a 3K^3 (27 billion cell) dataset

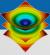

### VisIt supports a wide range of use cases.

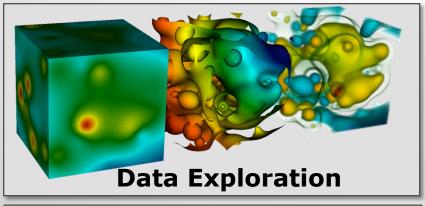

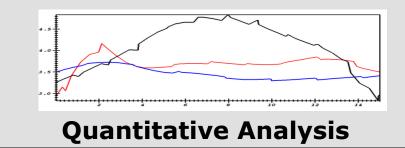

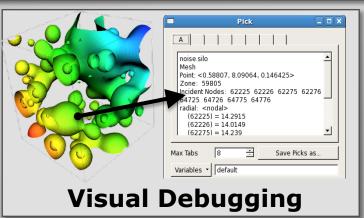

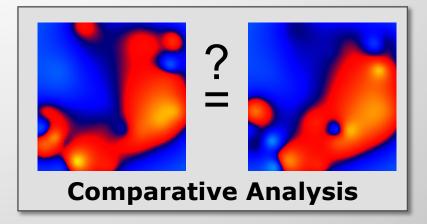

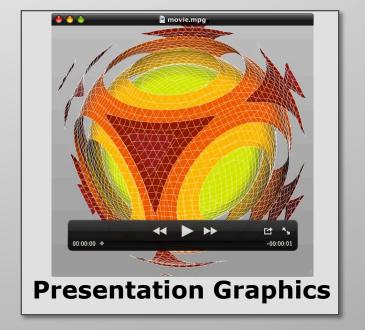

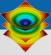

**Examples of VisIt's visualization capabilities.** 

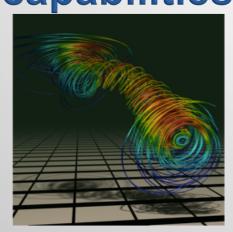

**Streamlines** 

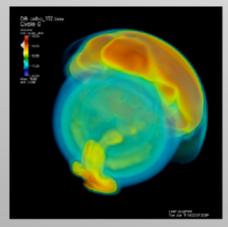

**Volume Rendering** 

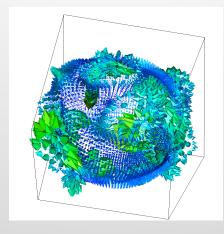

Vector / Tensor Glyphs

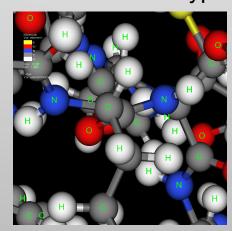

Molecular Visualization

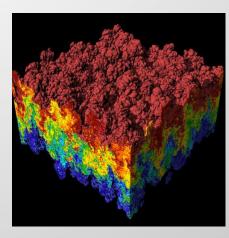

Pseudocolor Rendering

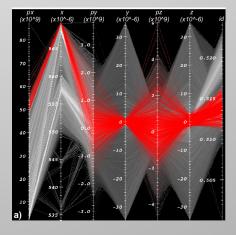

**Parallel Coordinates** 

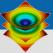

## VisIt uses MPI for distributed-memory parallelism on HPC clusters.

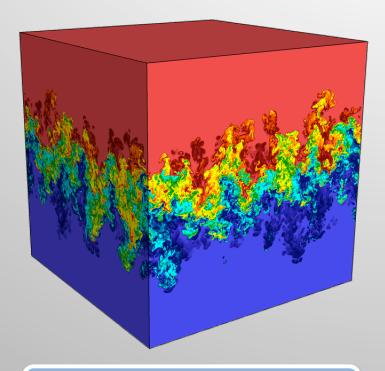

Full Dataset (27 billion total cells)

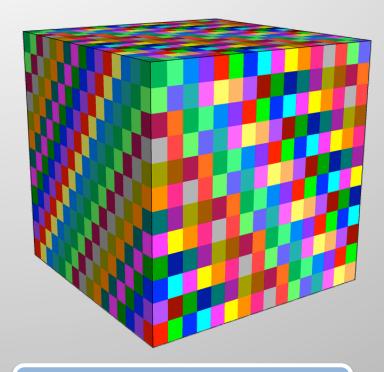

**3072 sub-grids** (each 192x129x256 cells)

We are enhancing VisIt's pipeline infrastructure to support threaded processing and many-core architectures.

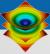

## VisIt is a vibrant project with many participants.

- The VisIt project started in 2000 to support LLNL's large scale ASC physics codes.
- The project grew beyond LLNL and ASC with research and development from DOE SciDAC and other efforts.
- VisIt is now supported by multiple organizations:
  - LLNL, LBNL, ORNL, UC Davis, Univ of Utah, Intelligent Light, ...
- Over 75 person years of effort, 1.5+ million lines of code.

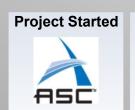

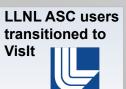

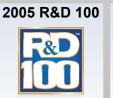

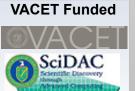

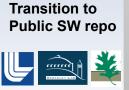

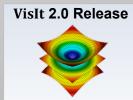

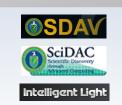

2000

2003

2005

2006

2008

2010

2012 - 2017

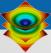

## VisIt's capabilities are constantly being expanded.

### Ongoing + Recent Development Efforts:

- Evaluation of EAVL / VTK-M for batch In-situ processing
  - http://m.vtk.org/index.php/Main Page
  - http://ft.ornl.gov/eavl/
- Built-in SeedMe Python support for sharing visualizations
  - http://seedme.org/
- Support for High Order Finite Element Meshes via MFEM
  - https://code.google.com/p/mfem/

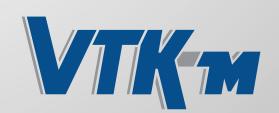

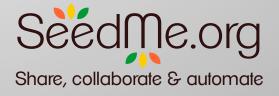

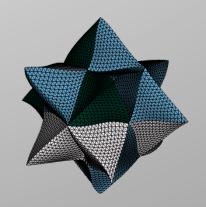

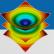

### VisIt scales well on current HPC platforms.

| Machine  | Architecture | Problem Size                     | # of Cores |
|----------|--------------|----------------------------------|------------|
| Graph    | X86_64       | 20,001 <sup>3</sup> (8 T cells)  | 12K        |
| Dawn     | BG/P         | 15,871 <sup>3</sup> (4 T cells)  | 64K        |
| Franklin | Cray XT4     | 12,596 <sup>3</sup> (2 T cells)  | 32K        |
| JaguarPF | Cray XT5     | 12,596 <sup>3</sup> (2 T cells)  | 32K        |
| Juno     | X86_64       | 10,000 <sup>3</sup> (1 T cells)  | 16K        |
| Franklin | Cray XT4     | 10,000 <sup>3</sup> (1 T cells)  | 16K        |
| Ranger   | Sun          | 10,000 <sup>3</sup> (1 T cells)  | 16K        |
| Purple   | IBM P5       | 8,000 <sup>3</sup> (0.5 T cells) | 8K         |

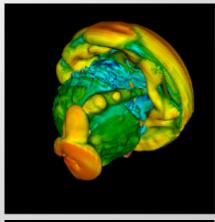

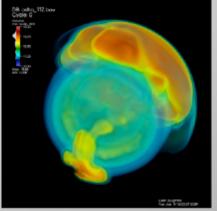

Scaling Studies of Isosurface Extraction and Volume Rendering (2009)

VisIt is also used daily by domain scientists.

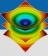

## The VisIt team focuses on making a robust, usable product for end users.

- Regular releases (~ 6 / year)
  - Executables for all major platforms
  - End-to-end build process script ``build visit"
- User Support and Training
  - visitusers.org, wiki for users and developers
  - Email lists: visit-users, visit-developers
  - Beginner and advanced tutorials
  - VisIt class with detailed exercises
- Documentation
  - "Getting data into VisIt" manual
  - Python interface manual
  - Users reference manual

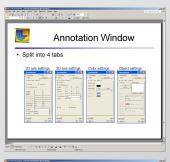

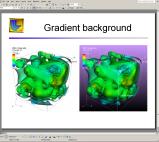

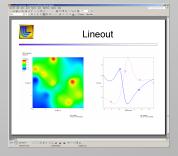

Slides from the VisIt class

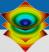

## VisIt provides a flexible data model, suitable for many application domains.

#### Mesh Types:

- Point, Curve, 2D/3D Rectilinear, Curvilinear, Unstructured
- Domain Decomposed, AMR
- Time Varying
- Primarily linear element support, limited quadratic element support

#### Fields:

Scalar, Vector, Tensor, Material volume fractions, Species

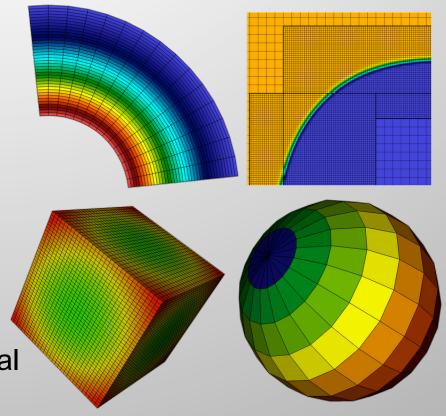

VisIt currently supports over 110 file formats.

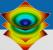

VisIt employs a parallelized client-server architecture.

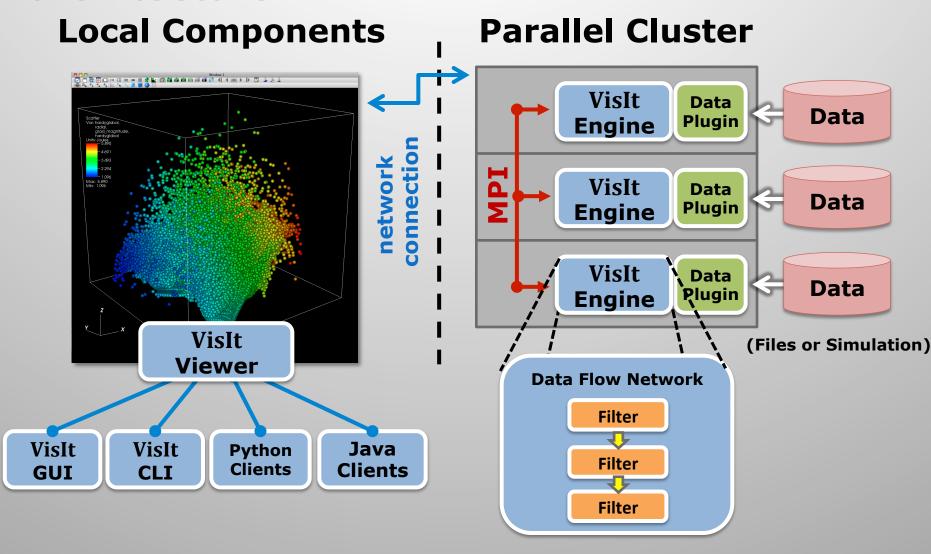

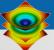

## VisIt automatically switches to a scalable rendering mode for large data sets.

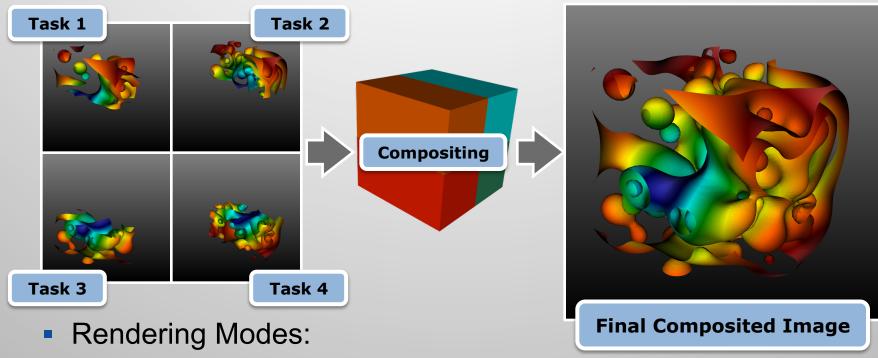

- Local (hardware)
- Remote (software or hardware)
- Beyond surfaces:
  - VisIt also provides scalable volume rendering.

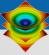

## VisIt's infrastructure provides a flexible platform for custom workflows.

- C++ Plugin Architecture
  - Custom File formats, Plots, Operators
  - Interface for custom GUIs in Python,
     C++ and Java
- Python Interfaces
  - Python scripting and batch processing
  - Data analysis via Python Expressions and Queries.
- Libsim library
  - Enables coupling of simulation codes to VisIt for in situ visualization.

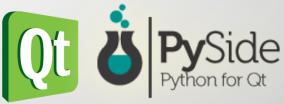

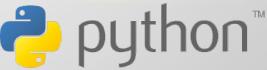

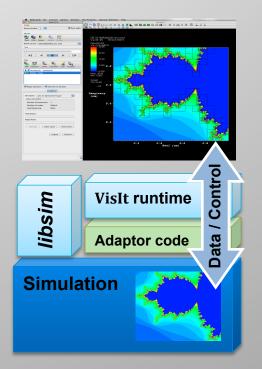

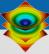

## VisIt is used as a platform to deploy visualization research.

Research Collaborations:

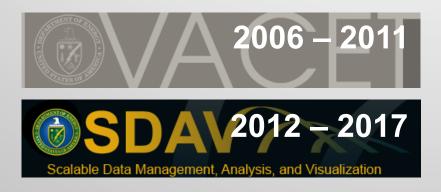

- Research Focus:
  - Next Generation Architectures
  - Parallel Algorithms
  - In-Situ Processing

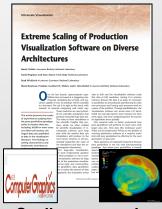

Scaling research: Scaling to 10Ks of cores and trillions of cells.

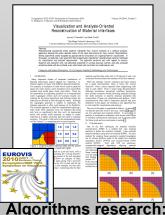

Reconstructing material interfaces for visualization

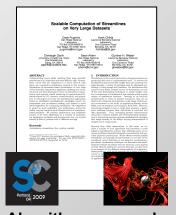

Algorithms research: How to efficiently calculate particle paths in parallel.

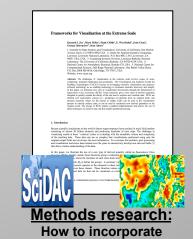

statistics into visualization.

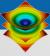

### VisIt: What's the Big Deal?

- Everything works at scale
- Robust, usable tool
- Features that span the "power of visualization":
  - Data Exploration
  - Confirmation
  - Communication
- Features for different kinds of users:
  - Visualization Experts
  - Code Developers
  - Code Consumers

Healthy future: Vibrant Developer and User Communities

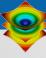

#### Resources

#### User resources:

- Main website: <a href="http://www.llnl.gov/visit">http://www.llnl.gov/visit</a>
- Wiki: http://www.visitusers.org
- Email: visitusers@ornl.gov

#### Development resources:

- Email: <u>visit-developers@ornl.gov</u>
- SVN: <a href="http://portal.nersc.gov/svn/visit">http://portal.nersc.gov/svn/visit</a>

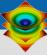

### **Hands On Visualizations**

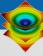

## 30 minute Hands on visualization of a Blood Flow Simulation.

http://visitusers.org/index.php?
 title=Blood Flow Aneurysm Tutorial

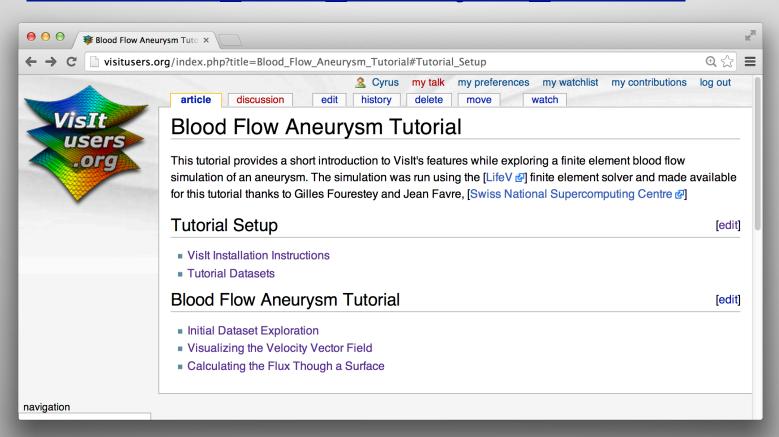

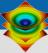

## In-depth hands on visualization of a Water Flow Simulation.

Additional Material for Lunch or Dinner Hands-on sessions:

http://visitusers.org/index.php?
 title=Water Flow Tutorial

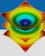

## [Supporting Slides]

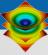

## Visualization Techniques for Mesh-based Simulations

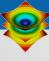

### **Terminology**

- Meshes: discretization of physical space
  - Contains "zones" / "cells" / "elements"
  - Contains "nodes" / "points" / "vertices"
    - VisIt speak: zone & node
- Fields: variables stored on a mesh
  - Scalar: 1 value per zone/node
    - Example: pressure, density, temperature
  - Vector: 3 values per zone/node (direction)
    - Example: velocity
      - Note: 2 values for 2D, 3 values for 3D
  - More fields discussed later...

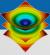

#### **Pseudocolor**

 Maps scalar fields (e.g., density, pressure, temperature) to colors.

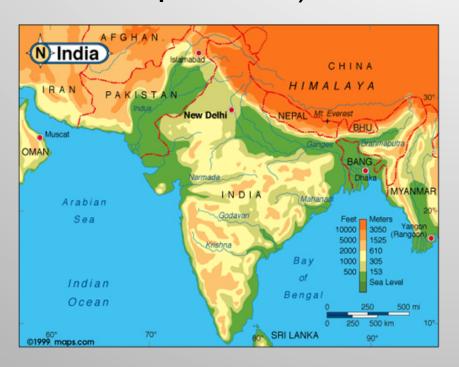

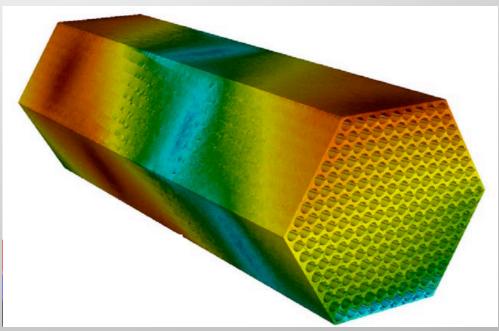

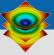

### Contour / Isosurface

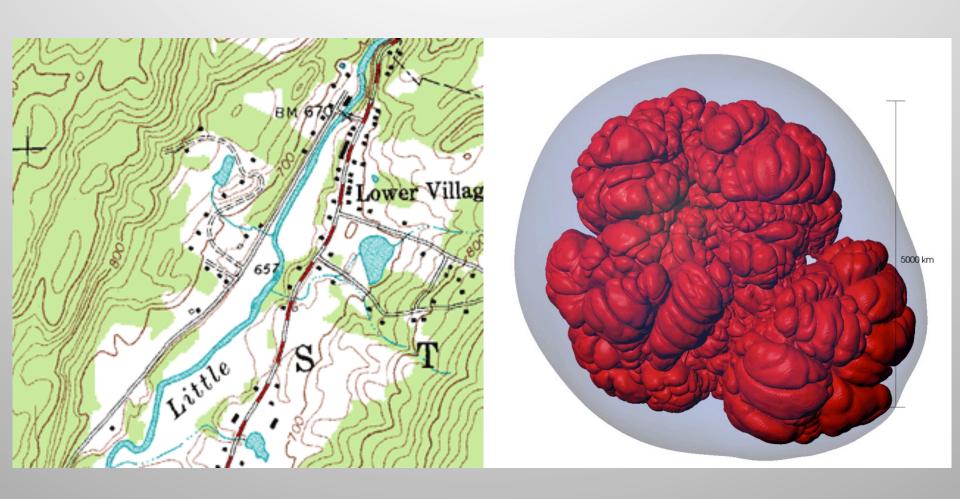

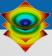

## Volume rendering

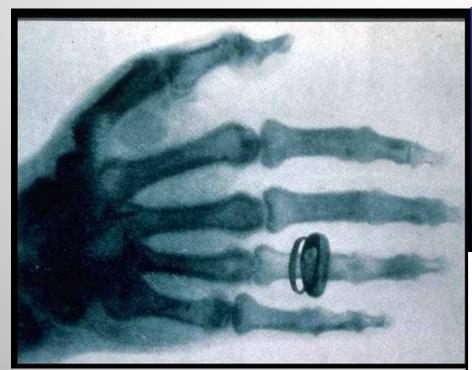

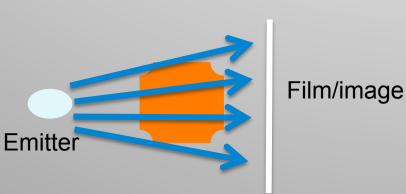

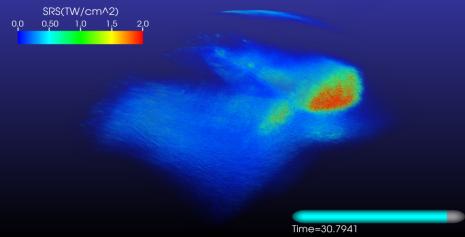

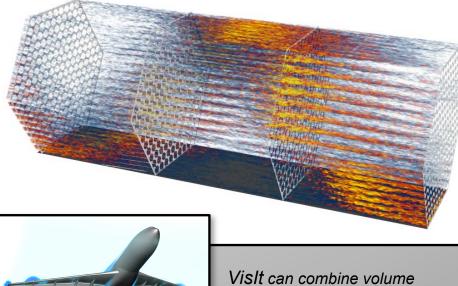

rendering and opaque geometry

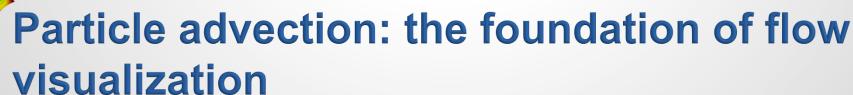

- Displace massless particle based on velocity field
- S(t) = position of curve at time t
  - $S(t_0) = p_0$ 
    - t₀: initial time
    - p<sub>0</sub>: initial position
  - S'(t) = v(t, S(t))
    - v(t, p): velocity at time t and position p
    - S'(t): derivative of the integral curve at time t

This is an ordinary differential equation

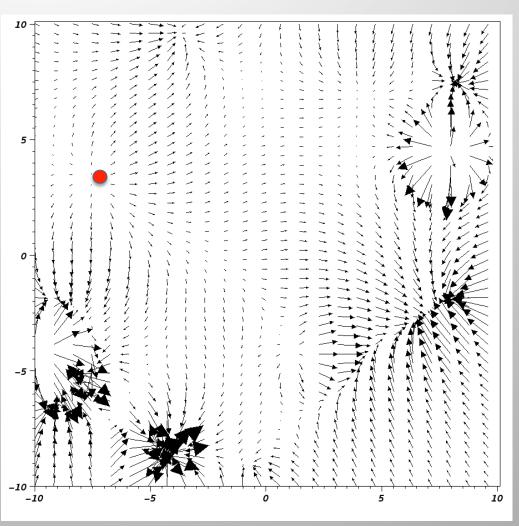

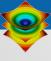

#### **Streamlines**

Streamlines – instantaneous paths

 Pathlines – time dependent paths

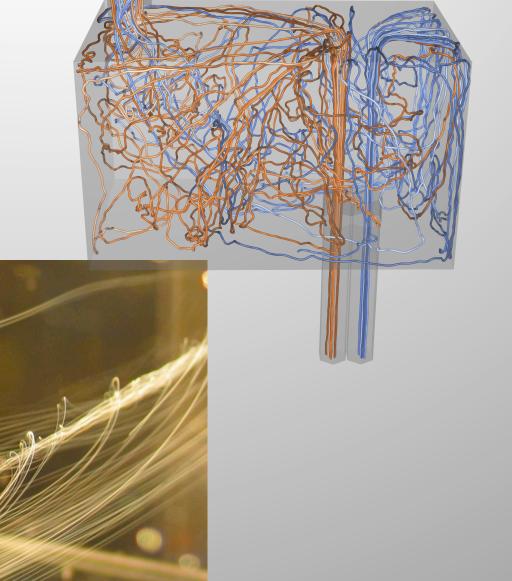

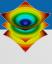

#### **Meshes**

- All data in VisIt lives on a mesh
- Discretizes space into points and cells
- (1D, 2D, 3D) + time
- Topological dimension need not match spatial dimension (e.g. 2D surface in 3D space)
- Provides a place for data to be located
- Defines how data is interpolated

#### Mesh Types

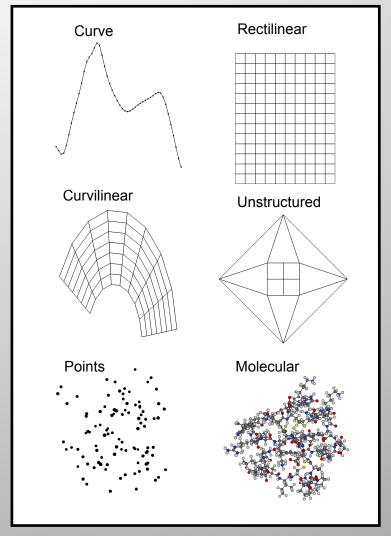

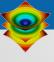

#### **Variables**

- Scalars, Vectors, Tensors
- Associated with points or cells of a mesh
  - Points: linear interpolation
  - Cells: piecewise constant

 Can have different dimensionality than the mesh (e.g. 3D vector data on a 2D mesh)

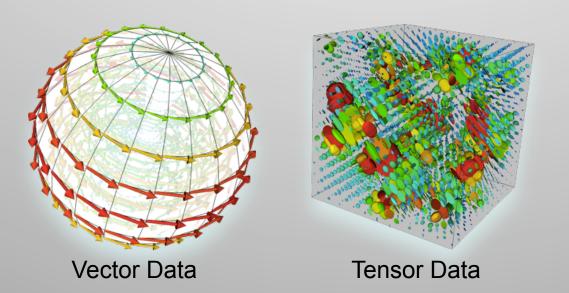

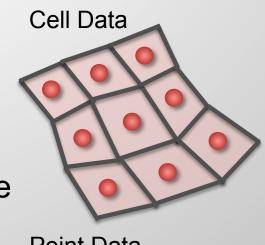

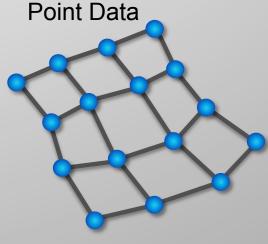

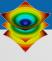

#### **Materials**

- Describes disjoint spatial regions at a sub-grid level
- Volume/area fractions
- VisIt will do high-quality sub-grid material interface reconstruction

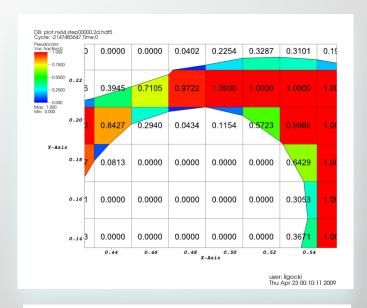

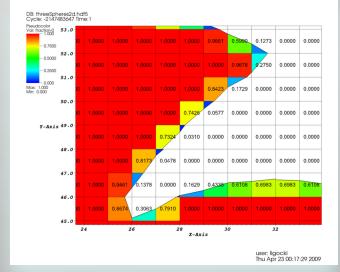

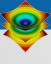

### **Species**

- Similar to materials, describes sub-grid variable composition
  - Example: Material "Air" is made of species "N<sub>2</sub>", "O<sub>2</sub>", "Ar", "CO<sub>2</sub>", etc.
- Used for mass fractions
- Generally used to weight other scalars (e.g. partial pressure)

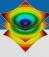

#### **Parallel Meshes**

Provides aggregation for meshes

 A mesh may be composed of large numbers of mesh "blocks"

Allows data parallelism

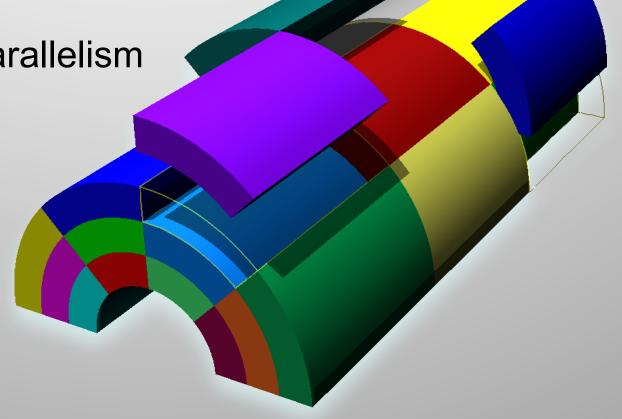

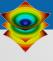

### **AMR** meshes

- Mesh blocks can be associated with patches and levels
- Allows for aggregation of meshes into AMR hierarchy levels

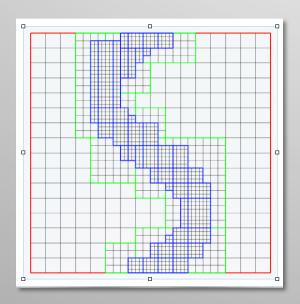

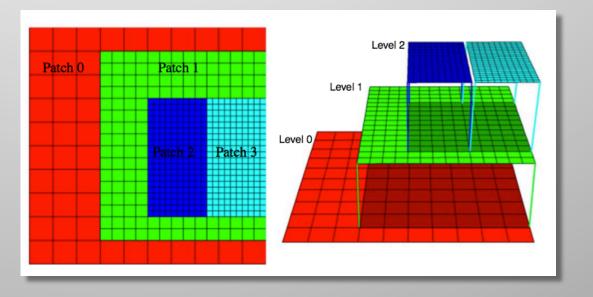

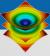

# **AMR Example: Image vs. Data Resolution**

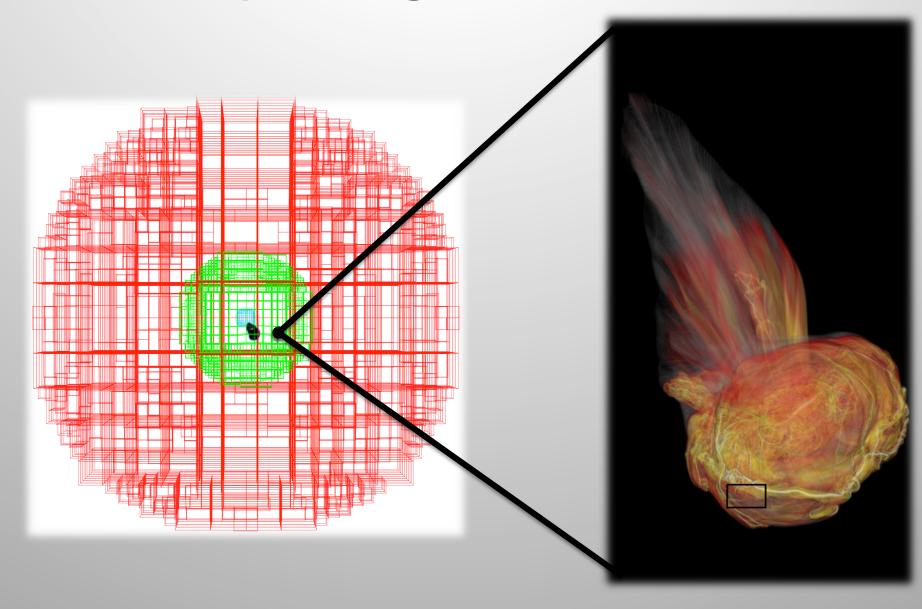

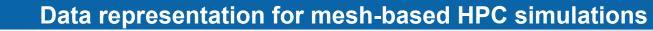

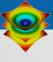

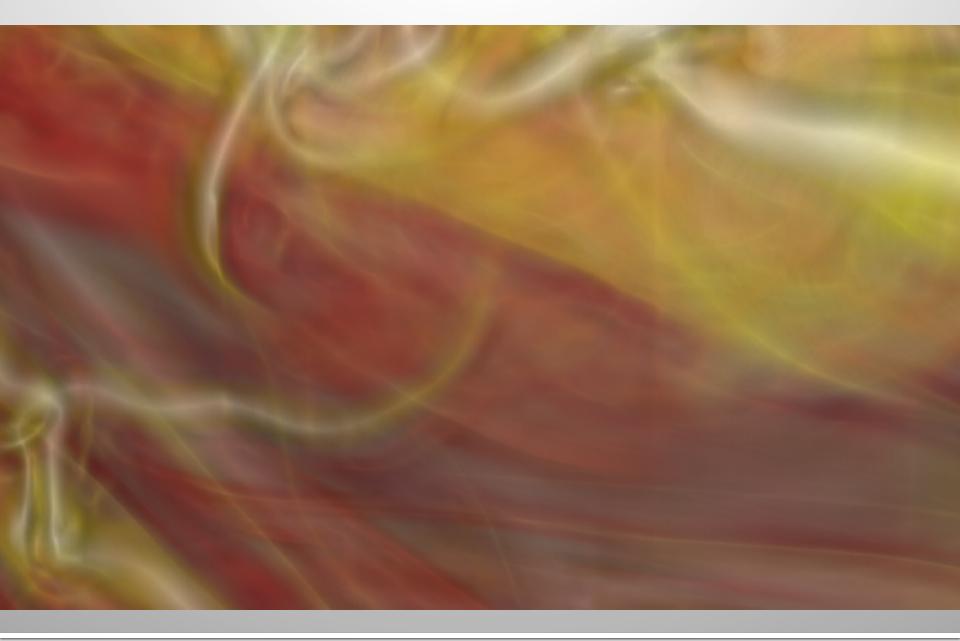

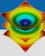

## **VisIt's Core Abstractions**

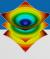

## VisIt's core abstractions

- Databases: How datasets are read
- Plots: How you render data
- Operators: How you manipulate data
- Expressions: Mechanism for generating derived quantities
- Queries: How to access quantitative information

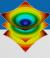

- Databases: how you read data
- Plots: how you render data
- Operators: how you transform/ manipulate data
- Expressions: how you create new fields
- Queries: how you pull out quantitative information

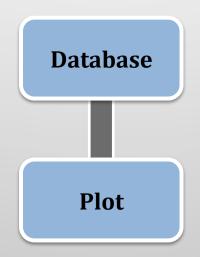

Open a database, which reads from a file (example: open file1.hdf5)

Make a plot of a variable in the database

(example: Volume plot)

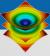

- Databases: how you read data
- Plots: how you render data
- Operators: how you transform/ manipulate data
- Expressions: how you create new fields
- Queries: how you pull out quantitative information

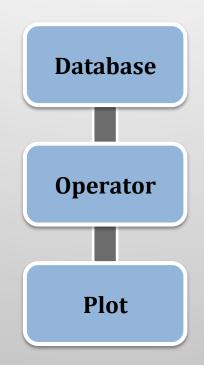

Open a database, which reads from a file (example: open file1.hdf5)

Apply an operator to transform the data (example: Slice operator)

Plot a variable in the database (example: Pseudocolor plot)

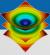

- Databases: how you read data
- Plots: how you render data
- Operators: how you transform/ manipulate data
- Expressions: how you create new fields
- Queries: how you pull out quantitative information

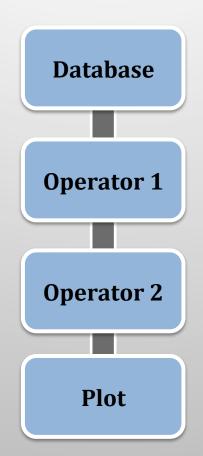

Open a database, which reads from a file (example: open file1.hdf5)

Apply an operator to transform the data (example: Slice operator)

Apply a second operator to transform the data (example: Elevate operator)

Plot a variable in the database (example: Pseudocolor plot)

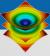

- Databases: how you read data
- Plots: how you render data
- Operators: how you transform/ manipulate data
- Expressions: how you create new fields
- Queries: how you pull out quantitative information

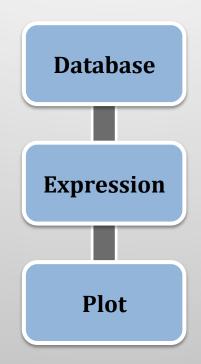

Open a database, which reads from a file (example: open file1.hdf5)

Create derived quantities from fields in the file (example: magnitude(velocity))

Plot the expression variable (example: Pseudocolor plot)

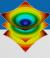

- Databases: how you read data
- Plots: how you render data
- Operators: how you transform/ manipulate data
- Expressions: how you create new fields
- Queries: how you pull out quantitative information

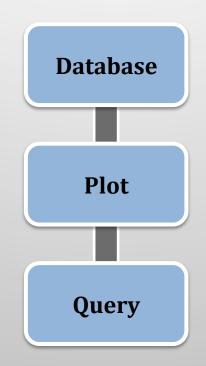

Open a database, which reads from a file (example: open file1.hdf5)

Plot a field from the file (example: density + Pseudocolor plot)

Extract quantitative information (example: integrate density to find mass)

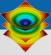

- Databases: how you read data
- Plots: how you render data
- Operators: how you transform/ manipulate data
- Expressions: how you create new fields
- Queries: how you pull out quantitative information

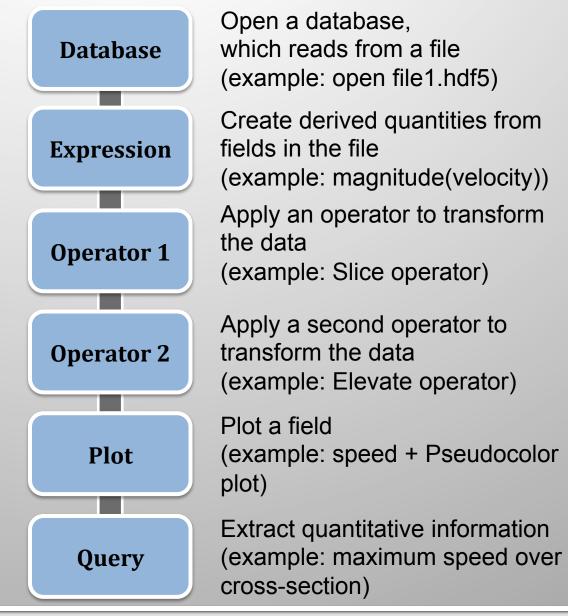

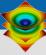

# **Practical Tips for Using VisIt**

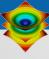

## **Practical Tips for Using VisIt**

- How to get VisIt to read your data
- How to get help when you run into trouble

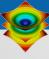

## How to get VisIt to read your data.

 There is an extensive manual on this topic: "Getting Data Into VisIt"

https://wci.llnl.gov/simulation/computer-codes/visit/manuals

- Three ways:
  - Use a known format
  - Write a file format reader
  - · In situ processing

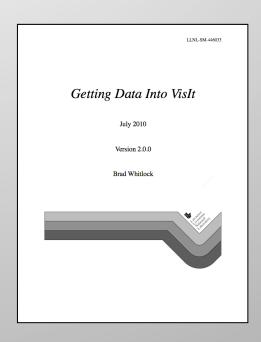

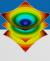

## File formats that VisIt supports

• 110+ Total Readers: ADIOS, BOV, Boxlib, CCM, CGNS, Chombo, CLAW, EnSight, ENZO, Exodus, FLASH, Fluent, GDAL, Gadget, Images (TIFF, PNG, etc), ITAPS/MOAB, LAMMPS, NASTRAN, NETCDF, Nek5000, OpenFOAM, PLOT3D, PlainText, Pixie, Shapefile, Silo, Tecplot, VTK, Xdmf, Vs, and many more

http://www.visitusers.org/index.php? title=Detailed list of file formats VisIt supports

- Some readers are more robust than others.
  - For some formats, support is limited to flavors of a file a VisIt developer has encountered previously (e.g. Tecplot).

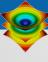

Tecplot).

## File formats that VisIt supports

110+ Total Readers: ADIOS, BOV, Boxlib, CCM,

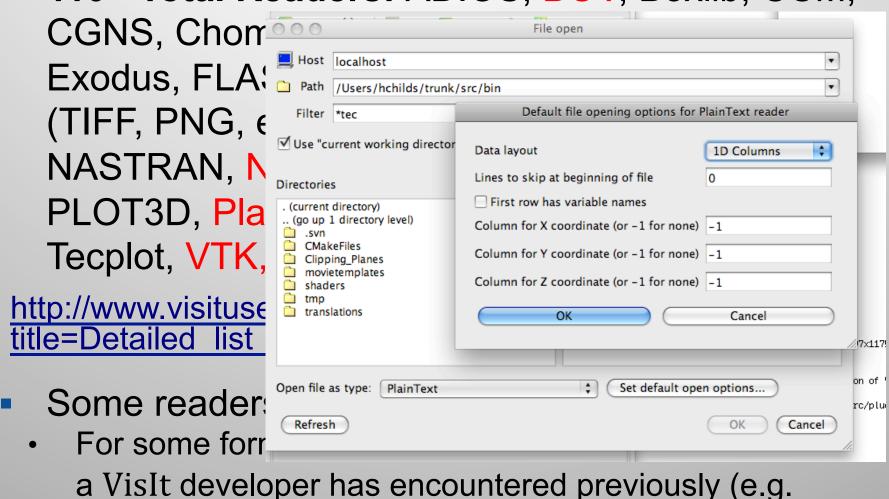

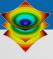

# **Application Code Formats**

- ANSYS
- Cale
- CASTRO
- CCM
- DDCMD
- Dyna3D
- Enzo
- FLASH
- FVCOM

- Gadget
- LAMMPS
- NASTRAN
- Nek5000
- OVERFLOW
- PATRAN
- Pixie
- S3D
- ZeusMP

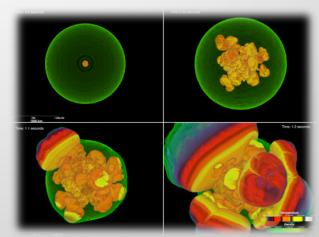

**FLASH** 

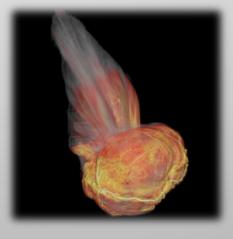

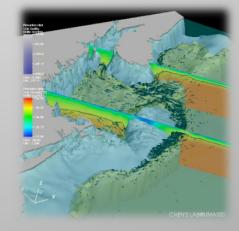

**CASTRO** 

**FVCOM** 

SAMRAI

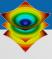

## **Application Toolkit Formats**

- Adventure I/O
- BoxLib
- Chombo
- ITAPS
- OpenFOAM
- SAMRAI
- Spheral

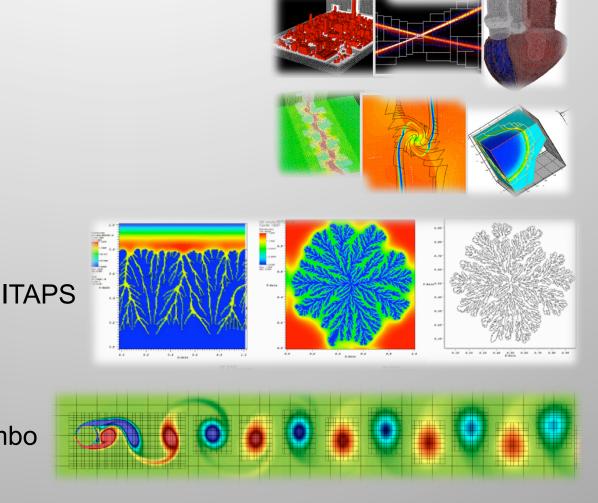

Chombo

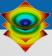

## **General Scientific Data Formats**

- ADIOS
- CGNS
- Exodus
- HDF5
- H5Part
- NETCDF
- PDB
- Silo
- XDMF

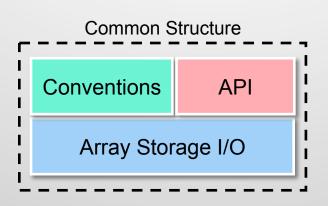

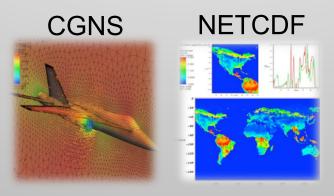

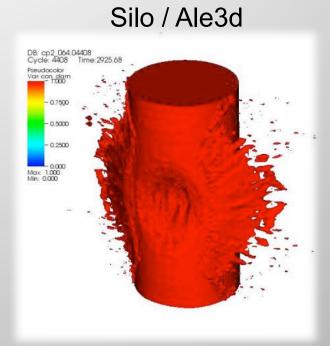

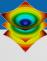

## File formats that VisIt supports

- Common array writing libraries:
  - NETCDF
    - VisIt reader understands many (but not all) conventions
  - HDF5
    - Pixie is most general HDF5 reader
    - Many other HDF5 readers
- Xdmf: specify an XML file that describes semantics of arrays in HDF5 file
- VizSchema (Vs): add attributes to your HDF5 file that describes semantics of the arrays.

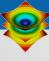

### Silo file format

- Silo is a mature, self-describing file format that deals with multi-block data.
- It has drivers on top of HDF5 and "PDB".
- Fairly rich data model
- More information:
  - https://wci.llnl.gov/simulation/computer-codes/silo

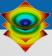

### Silo features

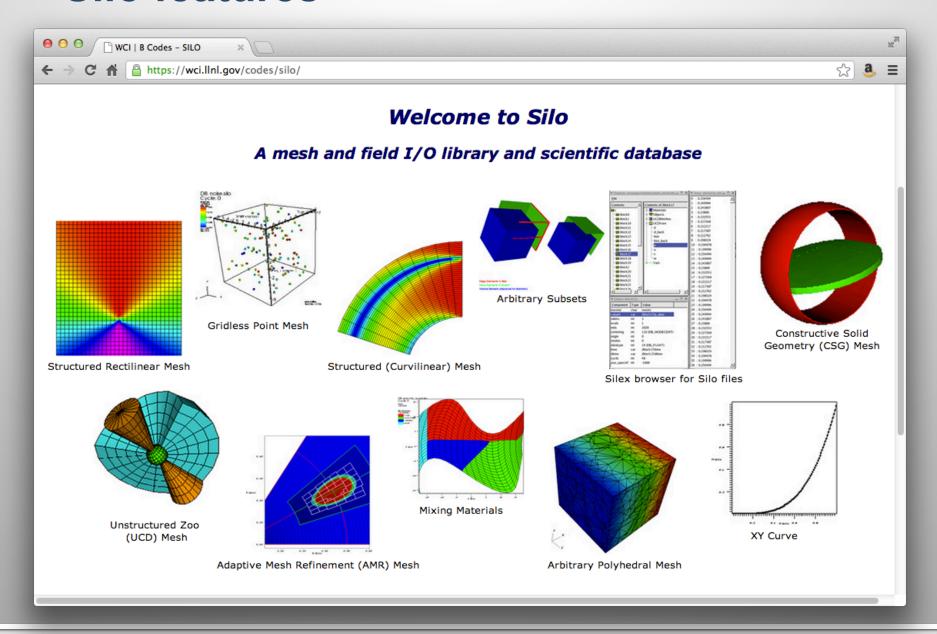

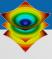

## **Specialized Scientific Data Formats**

- BOW
- FITS
- GDAL
- MatrixMarket
- ProteinDataBank
- ESRI Shapefile
- XYZ

**DEM from GDAL** 

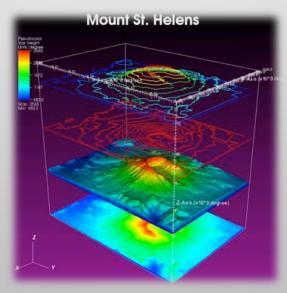

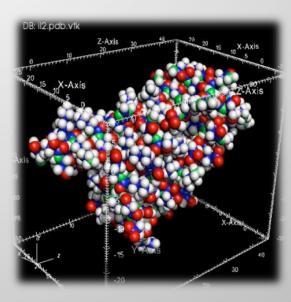

Protein Data Bank

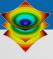

### **Visualization Formats**

- VTK
- EnSight
- GMV
- Plot3D
- Tecplot
- Vis5D
- Xmdv

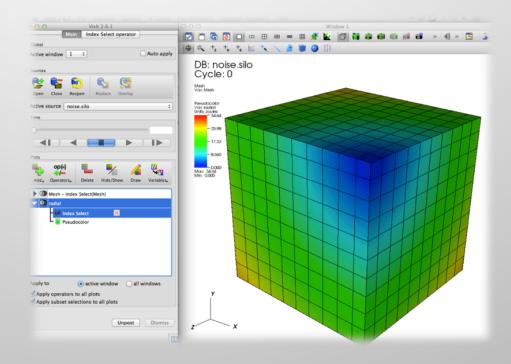

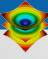

### **VTK File Format**

- The VTK file format has both ASCII and binary variants.
  - Great documentation at: <a href="http://www.vtk.org/VTK/img/file-formats.pdf">http://www.vtk.org/VTK/img/file-formats.pdf</a>
- Easiest way to write VTK files: use VTK modules
  - ... but this creates a dependence on the VTK library
- You can also try to write them yourself, but this is an error prone process.
- Third option: visit\_writer

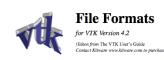

#### VTK File Formats

The Mandization Teolikä provisées a number of source and writer objects to read and write popular data file formats. The Mandization Teolika provisées some of its own file formats. The main reason for creating yet another data file format is to offer a consistent data representation scheme for a variety of dataset types, and to provide a simple method to communicate data between software. Wherever possible, we recommend that you see formats that are more widely used. But if this is not possible, the Visualization Teoliki formats described here can be used instead. Note that these formats may not be supported by many other tools.

There are two different styles of file formats realiable in VTK. The simplest are the legacy, serial formats that area you could not write either by hand or programmatically, However, these fromats are less fuestly than the XML based file formats described later in this section. The XML formats support random access, parallel I/O, and portable data compression and are preferred to the serial VTK file formats whenever possible.

#### Simple Legacy Formats

The legacy VTK file formats consist of five basic parts.

- The first part is the file version and identifier. This part contains the single line: # vkk pata#lie version x.x.
  This line must be exactly as shown with the exception of the version number x.x. which will vary with different
  release. Of VIK. (Note: the current version number is 3.0, Version 1.0 and 2.0 files are compatible with version 3.0
  files.
- The second part is the header. The header consists of a character string terminated by end-of-line character \n. The header is 256 characters maximum. The header can be used to describe the data and include any other pertinent information.
- The next part is the file format. The file format describes the type of file, either ASCII or binary. On this line the single word ASCII or BINARY must appear.
- 4. The fourth part is the dataset structure. The geometry part describes the geometry and topology of the dataset. This part begins with a line containing the keyword DATASET followed by a keyword describing the type of dataset, other keyword/data combinations define the actual data.
- 5. The final part describes the dataset attributes. This part begins with the keywords POINT\_DATA or CELL\_DATA, followed by an integer number specifying the number of points or cells; respectively, (it doesn't matter whether POINT\_DATA or CELL\_DATA comes first, 1) Other keyword/data combinations then define the actual dataset attribute values (i.e., scalars, vectors, kenors, normals, texture coordinates, or field data).

An overview of the file format is shown in Figure 1. The first three parts are mandatory, but the other two are optional. That spot have the flexibility of mixing and matching distance attributes and geometry, either by operating systems lemanipulation or using VTK filters to merge data. Keywords are case insensitive, and may be separated by whitespace. Before describing the data file formats please note the following.

dataType is one of the types bit, unsigned\_char, char, unsigned\_short, short, unsigned\_int, bit unsigned\_long,long\_float, or double. These keywords are used to describe the form of the data, both for reading from file, as well as constructing the appropriate internal objects. Not all data types are supported for all classes.

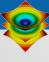

## **VisIt Writer writes VTK files**

- It is a "library" (actually a single C file) that writes VTK-compliant files.
  - The typical path is to link visit\_writer into your code and write VTK files
- There is also a Python binding for visit\_writer.
  - The typical path is to write a Python program that converts from your format to VTK
- Both options are short term: they allow you to play with VisIt on your data. If you like VisIt, then you typically formulate a long term file format strategy.
- More information on visit writer:
  - http://visitusers.org/index.php?title=VisItWriter

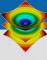

## Python VisIt Writer in action

```
import visit writer
import math
import sys
nX = 20
nY = 20
conn = []
for i in range(nX-1):
   for j in range(nY-1):
      pt1 = j*(nX) + i;
      pt2 = j*(nX) + i+1;
      pt3 = (j+1)*(nX) + i+1;
      pt4 = (j+1)*(nX) + i;
      conn.append([ "quad", pt1, pt2, pt3, pt4 ])
pts = []
rad = []
for i in range(nX):
   for j in range(nY):
      pts.extend([ float(i), float(j), 0 ])
      rad.append( math.sqrt(i*i + j*j) )
var datum = [ "radius", 1, 1, rad ]
vars = [ var datum ]
visit writer.WriteUnstructuredMesh("ugrid.vtk", 0, pts, conn, vars)
sys.exit()
```

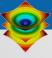

## **Graphics Formats**

- Image
  - (PNG, JPEG, TIFF, BMP, etc.)
- RAW
- STL
- Wavefront OBJ

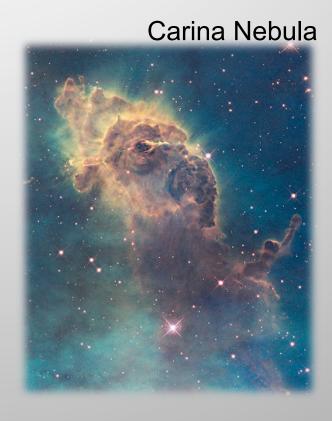

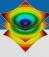

### **General ASCII Data Formats**

- Curve2D
- Lines
- PlainText
- Point3D

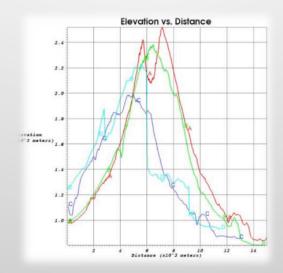

|             | i=0      | i=1      | i=2      | i=3      | i=4      | i=5      |
|-------------|----------|----------|----------|----------|----------|----------|
| j= <b>7</b> | 2.517243 | 2.550414 | 2.581495 | 2.609803 | 2.634335 | 2.653569 |
| j=6         | 2.472034 | 2.503052 | 2.531701 | 2.557125 | 2.578064 | 2.592629 |
| j=5         | 2.427398 | 2.456259 | 2.482482 | 2.505081 | 2.522616 | 2.532976 |
| j= <b>4</b> | 2.383583 | 2.410415 | 2.434426 | 2.454567 | 2.469347 | 2.476640 |
| j=3         | 2.340819 | 2.365857 | 2.388012 | 2.406262 | 2.419193 | 2.424868 |
| j=2         | 2.299279 | 2.322814 | 2.343538 | 2.360524 | 2.372542 | 2.377986 |
| j=1         | 2.259063 | 2.281395 | 2.301101 | 2.317398 | 2.329294 | 2.335572 |
| j=0         | 2.220195 | 2.241595 | 2.260633 | 2.276686 | 2.289012 | 2.296766 |

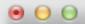

2,72727272727 7,57851239669 2,77777777778 7,78703703704 2.82828282828 7.99938781757 2.87878787879 8.21556473829 2.92929292929 8.4355677992 2.9797979798 8.65939700031 3.0303030303 8.8870523416 3.0808080808081 9.11853382308 3.13131313131 9.35384144475 3.18181818182 9.59297520661 3,23232323232 9,83593510866 3,28282828283 10,0827211509 3.33333333333 10.33333333333 3.38383838384 10.587771656 3.43434343434 10.8460361188 3.48484848485 11.1081267218 3.53535353535 11.374043465 3.58585858586 11.6437863483 3.63636363636 11.9173553719 3.68686868687 12.1947505357 3.73737373737 12.4759718396

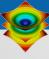

## **Practical Tips for Using VisIt**

- How to get VisIt to read your data
- How to get help when you run into trouble

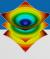

## How to get help when you run into trouble

- FAQ
  - https://wci.llnl.gov/simulation/computer-codes/visit/faq
- VisIt Users Mailing List
  - Address: <u>visit-users@elist.ornl.gov</u>
  - Info: <a href="https://elist.ornl.gov/mailman/listinfo/visit-users">https://elist.ornl.gov/mailman/listinfo/visit-users</a>
  - Archive: <a href="https://elist.ornl.gov/pipermail/visit-users/">https://elist.ornl.gov/pipermail/visit-users/</a>
- VisIt Users Wiki
  - http://www.visitusers.org
- VisIt Users Forum
  - http://visitusers.org/forum/YaBB.pl
- Priority support for specific user groups:
  - VisIt-help-{XYZ} Mailing Lists
- Reference Manuals
  - https://wci.llnl.gov/simulation/computer-codes/visit/manuals

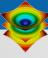

## FAQ: https://wci.llnl.gov/simulation/computer-codes/visit/faqs

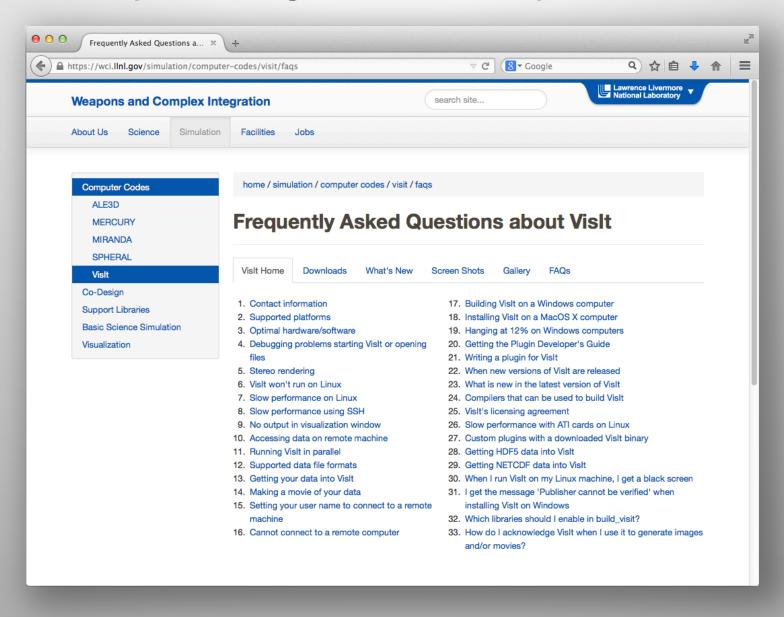

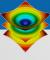

## **VisIt-users Mailing List**

- You may only post to mailing list if you are also a subscriber.
- Approximately 400 recipients, approx. 300 posts per month.
- Developers monitor mailing list, strive for 100% response rate.
- Response time is typically excellent (O(1 hour)).
  - International community participates ... not unusual for a question from Australia to be answered by a European, while all US developers are asleep.
- List Address: visit-users@ornl.gov
- More information: https://email.ornl.gov/mailman/listinfo/visit-users
- Archive: <a href="https://email.ornl.gov/pipermail/visit-users/">https://email.ornl.gov/pipermail/visit-users/</a>

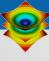

## VisItusers.org

- Great source for VisIt tips and recipes.
- Users section has lots of practical advice:
  - "I solved this problem using this technique"
  - "Here's my script to do this analysis"

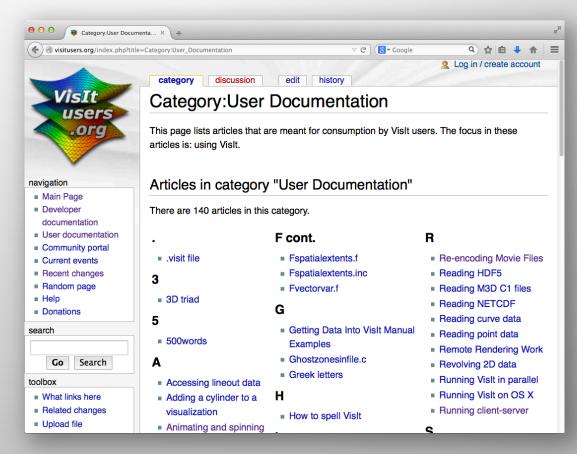

VisItusers.org is the VisIt project's staging area for usage recipes and future formal documentation.

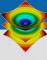

### **VisIt Users Forum**

- http://www.visitusers.org/forum
- Increasingly popular option; you can post without receiving 300 emails a month
  - But it is viewed by less people and less well supported.
- Google indexes these pages.

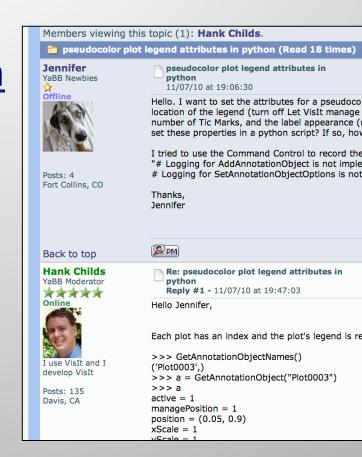

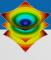

## Visit-help-{XYZ}

- Some customer groups pay for priority VisIt support:
  - These customers can post directly to specific visit-help-{XYZ} support lists without subscribing.
  - The messages are received by all VisIt developers and supported collectively.
- Example Lists:
  - visit-help-asc, visit-help-scidac

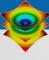

## **Manuals & Other Documentation**

- Getting Started Manual
- Users Manual
- Python Interface
- Getting Data Into VisIt
- VisIt Class Slides
- VisIt Class Exercises
- {Tutorials}

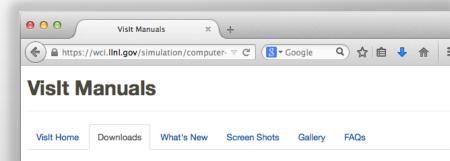

#### Visit Getting Started Manual (267 K pdf)

This document introduces you to the Visit graphical user interface (GUI). It provides a brief overview on how Visit works and directions on how to start Visit and use the various controls in the Visit main and popup windows.

- Visit User's Manual (15.8 MB pdf)—This document describes how to use the Visit Graphical User
  Interface (GUI). It covers in detail all the controls available from the Visit GUI, including such topics as
  working with files, plots, operators, saving and printing, visualization windows, quantitative analysis,
  making it pretty, animation and keyframing, interactive tools, multiple databases and windows, and
  remote visualization.
- Visit Python Interface Manual (3.6 MB pdf)—This document describes how to use the Visit Python Interface. It covers in detail all of the functions and objects provide by the Visit Python Interface and also gives some background on scripting with Python and common patterns that can be used when creating scripts for Visit.
- Getting Data Into Visit (3.61 MB pdf) Example source code (50 KB tar.gz)—This document describes
  how to get data into Visit using three different approaches: (1) writing data files that Visit can read, (2)
  creating a database reader plug-in, and (3) instrumenting a simulation code to talk directly to Visit so no
  files need to be written. This manual covers in detail most aspects of the three approaches to getting
  data into Visit and also provides complete working source code examples.

#### **Class and Tutorial Materials**

- Visualization with Vislt Class Data (181 MB zip)—This zip file contains the data files used in the Visualization with Vislt class. These data files are used extensively in the class so you should download this data file if you plan to work through exercises.
- Visualization with Visit Class Slides (78 MB pdf)—This document contains the slides which make up.

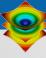

### Resources

### Presenters:

Cyrus Harrison: cyrush@llnl.gov

### User resources:

- Main website: <a href="http://www.llnl.gov/visit">http://www.llnl.gov/visit</a>
- Wiki: <a href="http://www.visitusers.org">http://www.visitusers.org</a>
- Email: visitusers@ornl.gov

### Development resources:

- Email: <u>visit-developers@ornl.gov</u>
- SVN: <a href="http://portal.nersc.gov/svn/visit">http://portal.nersc.gov/svn/visit</a>